# **APCUPSD Multimon zentraler USV-Server**

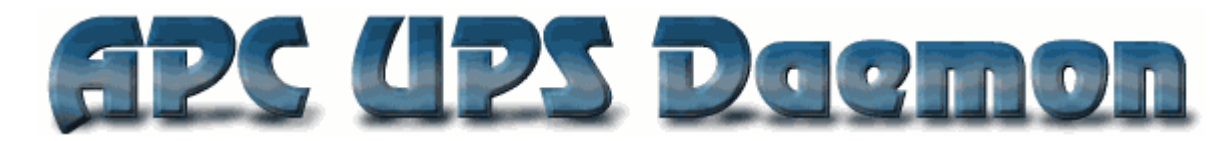

Der [APCupsd](http://www.apcupsd.org/) kann wesentlich mehr als du immer für möglich gehalten hast. Nicht nur seriell oder USB, oder über SNMP Ethernetkarten. Nein, mit der Software ist es mögliche rege UPS-Cluster zu bauen, wobei Clients (slaves) nicht mal eine APCusv verwenden müssen. Jegliche USV ist erwünscht. Folgende Möglichkeiten beschreibe ich dir hier in diesem HowTo:

- APC USV per USB angeschlossen
- APC USV wird zwar als Stromquelle verwendet, ist aber am Client nicht per USB oder sonstigem Kabel angeschlossen
- Fremdmarken USV

Was ist es nicht?

Es ist keine zentrales Konfigurations oder Steuerungsinterface.

Was kann ich damit tun?

- Zentrale Übersicht aller angeschlossenen Geräte/USV's und deren Strom/Akku Status
- Shutdown auch von Geräten die keine Datenverbindung zu ihrer USV haben, oder eine Fremdmarken USV verwenden
- Eine einzige große Zentrale USV ansteueren

## **Voraussetzung und Info zu den Systemen**

Im Test hier wurden 4 APC USV's verwendet, aber 6 Geräte angeschlossen. Wobei die 2 Geräte eines auf einer von den 4 APC's hängt und eines ne Delta USV sein Eigen nennt. Die verwendeten System sind hier Proxmox 6.3, Ubuntu 20.04 und Raspbian 10 Buster. Auf allen Geräten muss der APCupsd installiert und konfiguriert sein.

## **Installation und Grundkonfiguration**

Das Paket ist bereits in allen Distribution enthalten und kann ganz einfach über das Paketmanagement installiert werden.

apt install apcupsd

Danach muss als erstes die Datei /etc/default/apcupsd bearbeitet werden und ISCONFIGURED=no auf ISCONFIGURED=yes gesetzt werden. Als nächstes begibst du dich in die Hautpkonfiguration von APCupsd:

nano /etc/apcupsd/apcupsd.conf

Hier sind dies die wichtigsten Punkte:

```
UPSNAME meinUSVname_den_ich_vergeben_möchte
UPSCABLE usb
UPSTYPE usb
ONBATTERYDELAY 6 #Zeitspanne in Sekunden, ab der der Systemdienst einen
Stromausfall annimmt. Nützlich, um sehr kurze Ausfälle ignorieren zu können.
BATTERYLEVEL 10 #Durch die USV gemeldete Restkapazität in Prozent, ab
der der Rechner heruntergefahren wird
MINUTES 5 #Zeitpuffer in Minuten, der für das Herunterfahren
einkalkuliert wird.
```
Die Werte wirst du vermutlich deinen Gegebenheiten anpassen möchten. Nach einem Neustart des APCupsd systemctl restart apcupsd.service kannst du sofort auf der CMD mit dem Befehle apcaccess die aktuellen Werte der USV ausgeben. Somit wäre die Grundkonfiguration einer APC USV abgeschlossen.

### **Erweiterte Konfiguration APC-Cluster mit zentralem USV-Server**

Nun möchten wir einen von unseren Servern zum USV-Master-Server machen. Welcher dies sein darf muss man entscheiden. Am besten ein Server/PC/Gerät der vom Akku am längsten hält. Da Geräte die keine Datenverbindung zu einer APC USV haben, ohne diesen Server keinen Shutdown initiieren können. Hierbei musst du dir auch unbedingt gedanken machen bei der Clientkonfiguration welche Geräte bei welchem Level herunter gefahren werden. Der Level der Fremdusv kann ja nicht gemessen werden, somit werden immer die Werte des Masterserves verwendet.

### **Konfiguration APC-Masterserver**

nano /etc/apcupsd/apcupsd.conf

Hier änderen sich folgende Werte: (manche sind bereits Default gesetzt)

```
NETSERVER on
NISIP <erlaubtes Subnet> #Defaultwert ist hier 0.0.0.0
```
Installieren der Serverkompnente:

```
apt install apache2-utils apcupsd-cgi apache2 a2enmod cgi
a2enmod cgi
systemctl restart apache2.service
```
Nun noch die default /var/www/html/index.html anpassen.

<**[html](http://december.com/html/4/element/html.html)**>

<**[head](http://december.com/html/4/element/head.html)**>

```
 <meta http-equiv="refresh" content="0;
URL=http://FQDN-deines-Servers/cgi-bin/apcupsd/multimon.cgi">
         </head>
</html>
```
Ab jetzt ist dein Masterserver bereits im Netz erreichbar.

### **Konfiguration APC-Client**

Ein APC-Client hat selbt eine APC USV mit Datenverbindung und ist in der Lage den Shutdown selbst zu steuern. In diesen Fall lassen wir den Client in die zentrale Übersicht hinein wachsen. Wir editieren am unserem Client die apcupsd.conf. Folgende Teile der Config sind zu beachten:

```
UPSNAME meinUSVname_den_ich_vergeben_möchte
UPSCABLE usb
UPSTYPE usb
ONBATTERYDELAY 6 #Zeitspanne in Sekunden, ab der der Systemdienst einen
Stromausfall annimmt. Nützlich, um sehr kurze Ausfälle ignorieren zu können.
BATTERYLEVEL 10 #Durch die USV gemeldete Restkapazität in Prozent, ab
der der Rechner heruntergefahren wird
MINUTES 5 #Zeitpuffer in Minuten, der für das Herunterfahren
einkalkuliert wird.
NETSERVER on
NISIP #Hier wird die IP dieses Client eingetragen z.B. 192.168.4.88
NISPORT 3551
```
Ein systemctl restart apcupsd.service aktiviert die akutelle Config. Nun ist der diese APC über das Netz ansprechbar und kann im übernächsten Schritt am Masterserver eingetragen werden.

### **Konfiguration APC-Client (Slave)**

Ein APC-Client (Slave) ist natürlich an einer USV angeschlossen. Dies muss eine APC sein. Der wichtigste Faktor hier ist das dieser Client zu der USV wo er angeschlossen ist, keine Datenverbindung besitzt. Sprich APCupsd ist der Stand des Akkus und des Stromnetzes nicht bekann. Wird somit auch bei einem Stromausfall nicht getriggert. Um so einen Client trotzdem gesteuert herunter fahren zu können, lassen wir diesen auf dem Masterserver schauen. Wir editieren am unserem Client die apcupsd.conf. Folgende Teile der Config sind zu beachten:

```
UPSNAME meinUSVname_den_ich_vergeben_möchte
UPSCABLE usb
UPSTYPE net
DEVICE FQDN-MasterServer:3551
ONBATTERYDELAY 6 #Zeitspanne in Sekunden, ab der der Systemdienst einen
Stromausfall annimmt. Nützlich, um sehr kurze Ausfälle ignorieren zu können.
BATTERYLEVEL 10 #Durch die USV gemeldete Restkapazität in Prozent, ab
der der Rechner heruntergefahren wird
MINUTES 5 #Zeitpuffer in Minuten, der für das Herunterfahren
einkalkuliert wird.
```
#### Last update:<br>2021/02/14 <sup>server\_und\_serverdienste:apcupsd\_multimon\_zentraler\_usv-server https://deepdoc.at/dokuwiki/doku.php?id=server\_und\_serverdienste:apcupsd\_multimon\_zentraler\_usv-server&rev=1613304172</sup> 13:02

#### NETSERVER on NISIP #Hier wird die IP dieses Client eingetragen z.B. 192.168.4.88 NISPORT 3551

Ein systemctl restart apcupsd.service aktiviert die akutelle Config. Nun ist der diese APC über das Netz ansprechbar und kann im nächsten Schritt am Masterserver eingetragen werden.

**Achtung: Der Grundgedanke ist hier definitv eine große Zentralusv zu sein eigen zu nennn, und nicht jede Menge kleine USV's verstreut zu verwenden, oder gar APC Fremde. Funktionieren tut es natürlich, sofern man es auch gut ausarbeitet.**

#### **APC-Client's zum APC Masterserver hinzufügen**

Dies ist einfach und schnell erledigt. nano /etc/apcupsd/hosts.conf

MONITOR benno.tux.lan "benno.tux.lan Proxmox" MONITOR backup.tux.lan "backup.tux.lan Proxmox" MONITOR pc-fredi.tux.lan "pc-fredi.tux.lan Ubuntu" MONITOR dns.tux.lan "dns.tux.lan raspberry pi" MONITOR nas.tux.lan "nas.tux.lan Proxmox"

In dem zentralem Webinterface sind nun sofort alle Geräte ersichtlich: <http://FQDN-deines-Servers/cgi-bin/apcupsd/multimon.cgi>

From: <https://deepdoc.at/dokuwiki/>- **DEEPDOC.AT - enjoy your brain**

Permanent link: **[https://deepdoc.at/dokuwiki/doku.php?id=server\\_und\\_serverdienste:apcupsd\\_multimon\\_zentraler\\_usv-server&rev=1613304172](https://deepdoc.at/dokuwiki/doku.php?id=server_und_serverdienste:apcupsd_multimon_zentraler_usv-server&rev=1613304172)**

Last update: **2021/02/14 13:02**

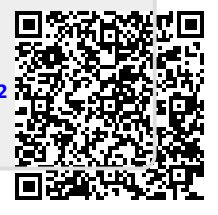